# Release notes SMART Notebook™ app for iPad

## About these release notes

These release notes summarize the features of the SMART Notebook™ app for iPad.

## Product information

SMART Notebook app for iPad enables students to open a SMART Notebook lesson on their iPads. Students can work with the same SMART Notebook file individually on their iPads and then collaboratively in a class on the SMART Board® interactive whiteboard. Students can open files from an e-mail or a web storage service. They can write, erase, add text, move objects, record and playback audio, and insert images from the iPad's Camera Roll. They can review material, complete activities or create a SMART Notebook file and save them. They can e-mail activities to the teacher for evaluation or display them on the SMART Board interactive whiteboard using AirPlay with an Apple TV.

## SMART Notebook 1.5 app for iPad

## About this release

This release of the SMART Notebook app for iPad introduces *Save File As* and *Revert to Last Opened Version* features for improved file management, and it has improved integration with SMART Response™ VE servers.

## Software component version numbers

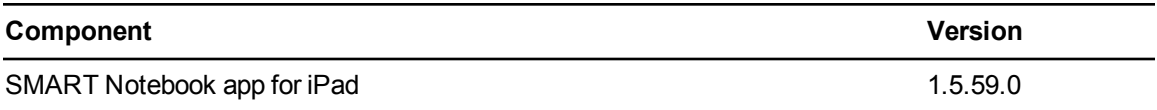

SMART Notebook app for iPad

## Computer requirements

### **Operating systems**

- $\cdot$  iOS 6.1.2
- $\cdot$  iOS 6.1

### **Hardware requirements**

- $\bullet$  iPad 2
- iPad (3rd generation)
- iPad (4th generation)
- iPad Mini

## Supported languages

Unchanged from previous release.

### New features

- The new *Save File As* feature allows you to save your current file under a new name while keeping your original file.
- <sup>l</sup> The *Revert to Last Opened Version* feature allows you to return your file to the state it was when you opened it.
- You can now use Internet-enabled iPads using SMART Response VE to connect to a SMART Response VE server.

- Tapping on the page with the Text tool while the page is zoomed in causes the page to move off of the screen.
- <sup>l</sup> The *Infinite Cloner* symbol doesn't appear when you use the *Line* tool to make notes.
- When you edit text, you can't use the *Undo* feature to reverse the changes.
- Text created using SMART Notebook Web might not appear as expected when compared to text created using SMART Notebook software.
- The *Eraser* stops functioning when you erase a large amount of content quickly.
- When you clone an Activity Builder page using SMART Notebook for iPad, the active content doesn't function as expected.

SMART Notebook app for iPad

# SMART Notebook 1.3 app for iPad

## About this release

This is the third release of the SMART Notebook app for iPad. It includes improvements to the Shape and Text tools.

## Software component version numbers

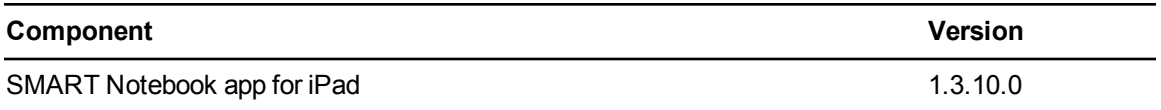

## Computer requirements

### **Operating systems**

- $\bullet$  iOS 5.1.1
- $\cdot$  iOS 6
- $\bullet$  iOS 6.0.1

### **Hardware requirements**

iPad 2 or third-generation iPad

## Supported languages

- $\bullet$  English (U.S.)
- $\bullet$  Italian
- $\bullet$  English (UK)
- Russian
- 
- $\bullet$  French
- Spanish
- $\bullet$  German

## New features

- The new Shape tool lets you insert shapes with a custom fill color, line color and thickness.
- The Text function lets you tap once to create a text object.

- Tapping on the page with the Text tool while the page is zoomed in causes the page to move off of the screen.
- The app closes unexpectedly after you wake the iPad from Sleep mode.

SMART Notebook app for iPad

# SMART Notebook 1.2 app for iPad

## About this release

This is the second release of the SMART Notebook app for iPad. It includes support for iOS 6

## Software component version numbers

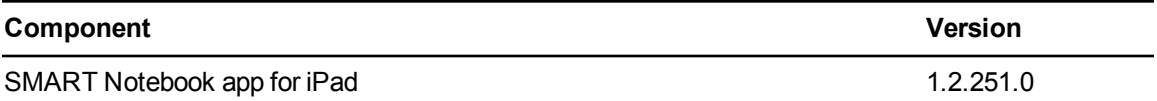

## Computer requirements

### **Operating systems**

- $\bullet$  iOS 5.1.1
- $\cdot$  iOS 6

### **Hardware requirements**

iPad 2 or third-generation iPad

## Supported languages

- $\bullet$  English (U.S.)
- Italian
- $\bullet$  English (UK)
- Spanish
- $\blacksquare$ French
- **.** Russian
- $\bullet$  German

## New features

- Supports iOS 6.
- SMART Lesson Activity Builder support. View, interact with and reset activities that were created in the full version of SMART Notebook software on a computer.
- Improved text properties. Change the font type, color, size and justification on the page using Text Properties.
- New lines tool. Add lines to your file and choose the line color and thickness.
- More pen properties. Change the color and thickness of the pen's digital ink.
- New object properties. Double-tap or tap and hold to lock and unlock an object or to change the order of an object.

SMART Notebook app for iPad

- If you select the Context Menu in Text Edit mode, it displays *Bold, Italics* and *Underline* settings instead of *Select*, *Select All*, and *Paste*.
- If you change the text justification before typing, you can't enter text.
- If you choose justification settings, and then set Text Edit mode, multiline bulleted text disappears.
- If you rotate a shape and shrink it to the minimum size, it jumps across or off the page.
- $\bullet$  If you add a line to existing text, the text moves down.
- If you add a line to a bulleted list, it doesn't appear.
- If you set an object to Infinite Cloner, corner links become unresponsive.
- If you rotate, resize, and then drag a note into a container, corner links temporarily vanish or become separated from the note.
- If you group notes, the object links don't function.

SMART Notebook app for iPad

## SMART Notebook 1 app for iPad

## About this release

This is the initial release of the SMART Notebook app for iPad.

## Software component version numbers

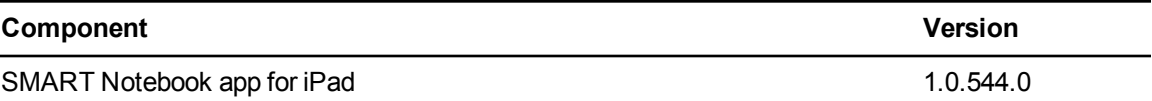

## Computer requirements

**Operating system** iOS 5.1.1

**Hardware requirements** iPad 2 or third-generation iPad

## Supported languages

- $\bullet$  English (U.S.)
- $\bullet$  English (UK)
- $\bullet$  French
- $\bullet$  German
- $\bullet$  Italian
- Spanish

### **Features**

- SMART Notebook content manager. You can view, add, or delete SMART Notebook pages.
- Zoom and pan. You can use two fingers to adjust the view of the page.
- Image insert. You can insert images from the iPad Camera Roll.
- Pen tools. You can write or highlight on the SMART Notebook file in a choice of four different colors (red, green, black and blue).
- Object control. You can delete, rotate, move and scale objects.
- Audio. You can record and playback audio.

SMART Notebook app for iPad

- Undo/Redo actions. You can undo or redo the most recent action.
- AirPlay enabled. This app supports AirPlay for Apple TV to share the iPad screen

- When you rotate a grouping of ink created with the dotted-line tool, the group doesn't display as expected and exceeds the bounding box.
- If you draw on a SMART Notebook page and then drag the digital ink partially off the left side of the page, you can no longer see the sound or link icon.
- When you copy and paste multiple lines of text, the text pastes into a single line of text.

[smarttech.com/support](http://www.smarttech.com/support) [smarttech.com/contactsupport](http://www.smarttech.com/contactsupport)

<sup>©</sup> 2012–13 SMART Technologies ULC. All rights reserved. SMART Notebook, SMART Response, SMART Board, smarttech, the SMART logo and all SMART taglines are trademarks or registered trademarks of SMART Technologies ULC in the U.S. and/or other countries. All rights reserved. Apple TV, iPad, and AirPlay are trademarks of Apple Inc., registered in the U.S. and other countries. All other third-party product and company names may be trademarks of their respective owners. Contents are subject to change without notice. 03/2013.